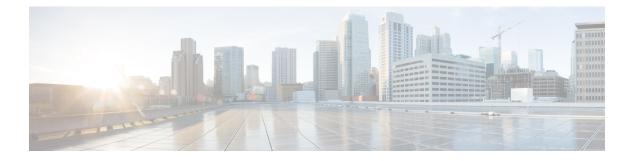

# **NETCONF** and ConfD

This chapter describes NETCONF and the StarOS process called ConfD manager.

It contains the following sections:

- Feature Summary and Revision History, on page 1
- Overview, on page 2
- Configuring ConfD, on page 4
- Verifying the Configuration, on page 9
- YANG Models, on page 16
- Show Support Details (SSD), on page 16
- ConfD Examples, on page 16
- ConfD Upgrade Support, on page 22
- CLI Based YANG Model for ECS Commands, on page 22

# **Feature Summary and Revision History**

### **Summary Data**

| Applicable Product(s) or Functional<br>Area | All                               |
|---------------------------------------------|-----------------------------------|
| Applicable Platform(s)                      | ASR 5500                          |
|                                             | VPC-SI                            |
|                                             | VPC-DI                            |
| Feature Default                             | Disabled - Configuration Required |
| Related CDETS ID(s)                         | 21.3: CSCvc35848                  |
| Related Changes in This Release             | Not Applicable                    |

| Related Documentation | ASR 5500 System Administration Guide |
|-----------------------|--------------------------------------|
|                       | Command Line Interface Reference     |
|                       | VPC-DI System Administration Guide   |
|                       | VPC-SI System Administration Guide   |
|                       |                                      |

### **Revision History**

Note

Revision history details are not provided for features introduced before releases 21.2 and N5.5.

| Revision Details                                                                                                    | Release  |
|----------------------------------------------------------------------------------------------------|----------|
| Added support for capturing key performance indicators (KPIs) for Node Selection and Load Balancing (NSLB).                                                                                                    | 21.6     |
| The <b>kpi</b> command in NETCONF Protocol Configuration Mode has been added to enable this functionality and set the interval used to gather these KPIs.                                                                                                    |          |
| Refer to the kpi, on page 6 and show confdmgr Command, on page 9 sections for more information.                                                                                                    |          |
| SNMP MIB alerts and alarms are now able to be sent via NETCONF notifications.                                                                                                    | 21.3     |
| The <b>netconf</b> command in NETCONF Protocol Configuration Mode added a <b>snmp</b> keyword to enable this functionality.                                                                                                    |          |
| show confdmgr command output expanded.                                                                                                    |          |
| ConfD may now collect bulkstats operational data that is retrieved via REST interface.                                                                                                    | 21.2     |
| New StarOS bulkstats and server ConfD configuration YANG models are supported.<br>Any updates via StarOS CLI are now automatically synced back to the ConfD<br>Database. The CLI based YANG model is only applicable to StarOS ECS (Enhanced<br>Charging System) commands. |          |
| NETCONF Protocol Configuration Mode added <b>bulkstats</b> , <b>netconf</b> , and <b>rest</b> commands. <b>autosave-config</b> command obsoleted.                                                                                                    |          |
| show confdmgrcommand added keywords model bulkstats and model confd.                                                                                                    |          |
| show confdmgr command output expanded.                                                                                                    |          |
| First introduced.                                                                                                    | Pre 21.2 |

# **Overview**

StarOS provides a northbound NETCONF interface that supports a YANG data model for transferring configuration and operational data with the Cisco Network Service Orchestrator (NSO). It also incorporates a ConfD manager (confdmgr) to communicate with the NSO management console.

NETCONF (Network Configuration Protocol) is a network management protocol developed and standardized by the IETF (RFC 6241). It provides mechanisms to install, manipulate, and delete the configuration of network devices. Its operations are realized on top of a simple remote procedure call (RPC) layer. The NETCONF protocol uses XML-based data encoding for the configuration data as well as the protocol messages. The protocol messages are exchanged on top of a secure transport protocol.

ConfD is an on-device management framework that provides a set of interfaces to manage a device. The ConfD framework automatically renders all the management interfaces from a data model. ConfD implements the full NETCONF specification and runs over SSH with content encoded in XML.

ConfD is configured to allow only authenticated/authorized access through external authentication. The confdmgr provides a standalone CLI module for ConfD to invoke when authenticating/authorizing any new users. ConfD is configured to allow only authorized access through StarOS authentication. Upon authentication, the user is given a privilege level (0-15) which is mapped to StarOS *secure admin, admin, operator*, and *inspector*, as defined in the YANG model. StarOS logs CLI authentication event/status messages for each ConfD authentication request.

On the southbound side, ConfD communicates with a StarOS process called via a set of APIs provided by the ConfD management agent. The ConfD Configuration Database (CDB) is used by ConfD to store objects. StarOS accesses the database through the ConfD-supplied APIs. Any updates via StarOS CLI are automatically synced back to the CDB.

YANG is a data modeling language for the NETCONF network configuration protocol. It can be used to model both configuration data as well as state data of network elements. YANG can also be used to define the format of event notifications emitted by network elements and it allows data modelers to define the signature of remote procedure calls that can be invoked on network elements via the NETCONF protocol (RFC 6020). The YANG file is compiled as part of StarOS and incorporates existing StarOS supported CLI commands.

ConfD may also collect bulkstats operational data. When enabled, StarOS will send schema information to confdmgr while gathering statistics. Collected bulkstats are stored in the ConfD CDB for later retrieval over REST (Representational State Transfer) interface. RESTCONF is an IETF draft

(draft-bierman-netconf-restconf-4) that describes how to map a YANG specification to a RESTful interface using HTTP as transport. REST and RESTCONF are only enabled internally when a valid certificate and key are configured. If client authentication is enabled, CA-certificates may be required as well.

For additional NSO information, refer to the NSO user documentation.

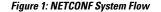

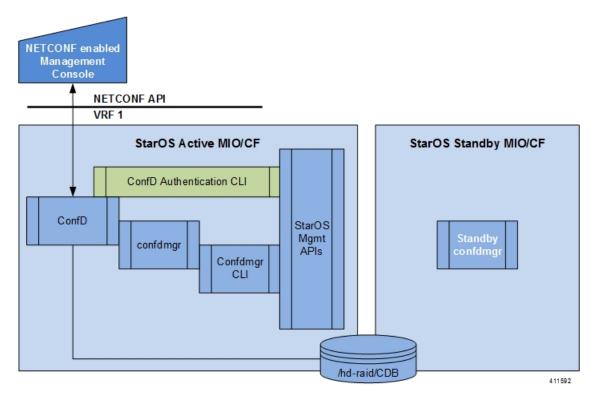

# **Configuring ConfD**

To enable NETCONF protocol in StarOS, you must enable **server confd** and enter the NETCONF Protocol Configuration mode. The NETCONF Protocol Configuration mode supports optional configuration commands.

# **SSH Key Requirement**

NETCONF-ConfD support requires that a V2-RSA SSH key be configured on the local context.

If an SSH key is not available, StarOS generates an error message.

Failure: The ConfD (NETCONF) server requires an RSA key on the local context

You can run the show ssh key command to verify the existence of an SSH key on the system.

If an SSH key is not available, see the *Configuring SSH Options* section of the *Getting Started* chapter in this guide.

# **NETCONF Protocol Configuration Mode**

The NETCONF protocol is enabled via the Context Configuration mode **server conf** command. This command is restricted to the local context only.

[local]host\_name# configure

```
[local]host name(config)# context local
```

rights

| [local] <i>host_name</i> (conf: | ig-ctx)# server confd                                                                 |
|---------------------------------|---------------------------------------------------------------------------------------|
| [local]host_name(conf:          | ig-confd)# ?                                                                          |
| bulkstats                       | - Populate ConfD with bulkstats operational data                                      |
| confd-user                      | - Configures the default login user with full administrator rig for the ConfD server. |
| do                              | - Spawns an exec mode command which displays information to the administrator         |
| end                             | - Exits configuration mode and returns to Exec Mode                                   |
| exit                            | - Exits current configuration mode, returning to previous mode                        |
| kpi                             | - Key performance indicators gathering interval                                       |
|                                 |                                                                                       |

- Configure the netconf interface

| no | - | Enables/Disables | the | followed | option |
|----|---|------------------|-----|----------|--------|
|    |   |                  |     |          |        |

rest - Configure the rest interface

The following keywords are optional:

- bulkstats
- confd-user
- kpi

netconf

- netconf
- rest

To disable NETCONF protocol, run the no server confd command in Context Configuration mode.

For additional information, see the *NETCONF Protocol Configuration Mode Commands* chapter of the *Command Line Interface Reference*.

## bulkstats

This NETCONF Protocol Configuration mode command enables bulkstats collection and reporting via REST interface. By default, this command is disabled.

The command syntax is: bulkstats.

During StarOS statistics gathering, bulk statistics are also stored in the CDB for later retrieval over REST interface.

Use no bulkstats to disable populating ConfD with bulkstats operational data.

For additional information, see the *NETCONF Protocol Configuration Mode Commands* chapter of the *Command Line Interface Reference*.

## confd-user

This NETCONF Protocol Configuration mode command associates a username for all CLI operations via NETCONF. The user will be authenticated with verifiable credentials. This username is used for CLI logging purposes only.

The command syntax is: **confd-user** *<username>*, where *<username>* is an alphanumeric string of 1 to 144 characters.

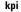

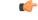

Important

The NETCONF or RESTful session must still be established with verifiable credentials.

kpi

This NETCONF Protocol Configuration mode configures the Key Performance Indicator (KPI) collection interval for NSLB.

The command syntax is: **kpi** seconds, where seconds is an integer value of 0 (disabled), or 10 through 120 which sets the time interval in seconds for collecting the following KPIs:

- · Percentage session CPU usage
- · Percentage session memory usage
- · Percentage non-session CPU usage
- · Percentage non-session memory usage
- · Percentage session usage

These statistics are captured system-wide (across all cards). By default, this functionality is disabled.

For additional information, see the *NETCONF Protocol Configuration Mode Commands* chapter of the *Command Line Interface Reference*.

## netconf notifications events

This NETCONF Protocol Configuration mode command enables events logged in StarOS to be sent out as NETCONF notifications on the stream named "StarOS." Level specifies the lowest event severity level that results in a notification.

The command syntax is: **netconf notifications events level** { **critical** | **error** | **warning** | **unusual** | **info** }, where

- critical Level 1: Reports critical errors contained in log file.
- error Level 2: Reports error notifications contained in log file.
- warning Level 3: Reports warning messages contained in log file.
- unusual Level 4: Reports unexpected errors contained in log file.
- info Level 5: Reports informational messages contained in log file.

Use no netconf notifications events to disable NETCONF notifications.

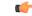

Important Any event that is of category "critical-info" (regardless of severity) will also be converted to notifications.

## netconf notifications snmp

This NETCONF Protocol Configuration mode command enables SNMP alerts and alarms to be sent out as NETCONF notifications on the stream named "StarOS\_SNMP".

The command syntax is: netconf notifications snmp.

Use no netconf notifications snmp to disable NETCONF notifications.

## netconf port

This NETCONF Protocol Configuration mode command sets the NETCONF interface port number. When server confd is enabled, the default port is automatically set to 830.

The command syntax is: **netconf port** *port\_number*, where *port\_number* must be an integer from 1 through 65535.

Use **no netconf port** to reset the port number to 830.

C(-

Important

A change to the NETCONF interface port value will result in a planned restart of ConfD and temporary loss of connectivity over the NETCONF and REST (if enabled) interfaces.

## rest auth-policy

This NETCONF Protocol Configuration mode command controls the level of verification the server does on client certificates. CA (certificate authority) certificates can be configured using the existing ca-certificate command in Global Configuration mode.

The command syntax is: rest auth-policy { none | peer | peer-fail }, where

- none No authentication performed.
- peer If the client does not provide a certificate, or the client provides a certificate and it is valid, the connection is allowed. If the client provides a certificate that is not valid, the connection is aborted.

| Important       If peer is selected, CA certificates are recommended; otherwise, a client providing a valid certificate cannot be authenticated and connection will fail.         • peer-fail - Server requires the client to supply a client certificate and will fail the connection if certificities not successfully validated.         Important       If peer-fail is selected, one or more CA certificates must be present on the device; otherwise, the REST interface will not be enabled. |
|----------------------------------------------------------------------------------------------------|
| is not successfully validated.  Important If peer-fail is selected, one or more CA certificates must be present on the device;                                                                                                    |
| Important If peer-fail is selected, one or more CA certificates must be present on the device;                                                                                                    |
|                                                                                                    |
| Use <b>no rest auth-policy</b> to set the auth-policy to <b>none</b> ; no authentication will be performed.                                                                                                    |

## rest certificate

|               | This NETCONF Protocol Configuration mode command configures certificate and private-key for REST interface.                                                                                                    |
|---------------|----------------------------------------------------------------------------------------------------|
|               | The command syntax is: <b>rest certificate</b> <i>certificate_name</i> , where <i>certificate_name</i> is an alphanumeric string of 1 to 128 characters.                                                           |
| <b>6</b>      |                                                                                                    |
| Important     | The certificate specified must to be present on the device. Certificate and the associated private-key can be configured using the existing <b>certificate</b> command in Global Configuration mode.               |
|               | Use <b>no rest certificate</b> to remove any configured certificate and key. REST will not be operational without a valid certificate and key.                                                                     |
| <b>(</b>      |                                                                                                    |
| Important     | A change to the REST interface certificate may result in a planned restart of ConfD and temporary loss of connectivity over the NETCONF and REST (if still enabled) interfaces.                                    |
|               | Changes to global certificates which ConfD is using while REST is enabled will also result in a restart of ConfD.                                                                                                  |
| rest hostname |                                                                                                    |
|               | This NETCONF Protocol Configuration mode command specifies a hostname the web server will serve. If configured, mandates the web server to only service requests whose Host field matches the configured hostname. |
|               | The command syntax is: <b>rest hostname</b> <i>host_name</i> , where <i>host_name</i> is an alphanumeric string of 1 to 63 characters.                                                                             |
|               | Use <b>no rest hostname</b> to use the system name; matching of hostname is not mandated.                                                                                                    |
| <b>(</b>      |                                                                                                    |
| Important     | A change to the REST interface hostname may result in a planned restart of ConfD and temporary loss of connectivity over the NETCONF and REST (if still enabled) interfaces.                                       |
|               | Changes to global certificates which ConfD is using while REST is enabled will also result in a restart of ConfD.                                                                                                  |
| rest port     |                                                                                                    |
|               | This NETCONF Protocol Configuration mode command sets the REST interface port number.                                                                                                    |
|               | The command syntax is: <b>rest port</b> <i>port_number</i> , where <i>port_number</i> must be an integer from 1 through 65535.                                                                                     |
|               | Use <b>no rest port</b> to reset the port number to default 443.                                                                                                    |

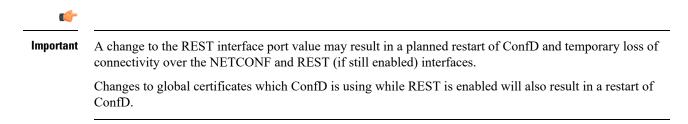

# **Sample Configuration**

The following command sequence establishes a ConfD configuration in support of NETCONF protocol.

A type v2-RSA SSH key is required for enabling server confd.

```
configure
  context local
     ssh key
<encrypted key text>
len 938 type v2-rsa
    server confd
      bulkstats
      confd-user NETCONF
      rest certificate rest-cert
    #exit.
    subscriber default
    exit
    aaa group default
    #exit
    gtpp group default
    #exit
  #exit
end
Notes:
```

• bulkstats, confd-user, and rest are optional. Just configuring server confd enables NETCONF support.

# Verifying the Configuration

There are two Exec mode **show** commands that display information about the NETCONF-ConfD configuration.

## show confdmgr Command

This command displays information about the StarOS ConfD Manager (confdmgr) process.

The syntax for this command is:

```
show confdmgr [ confd { cdb | netconf | state } | model { bulkstats |
confd } | subscriptions ] [ | { grep grep_options | more } ]
Notes:
```

Notes:

- The **confd** keyword displays information about the ConfD engine based on the specified keyword in the following options:
  - cdb displays ConfD CDB information

- netconf displays NETCONF state information
- state displays current ConfD state information
- The **model** keyword displays information about the ConfD model based on the specified keyword in the following options:
  - bulkstats bulk statistics configuration and operational data
  - confd server ConfD configuration
- The subscriptions keyword displays ConfD CDB subscription information.

### show confdmgr

See below for a sample output for **show confdmgr**:

[local]<host\_name># show confdmgr

| State Information                                                                                                    |                                                                        |                                            |
|----------------------------------------------------------------------------------------------------|------------------------------------------------------------------------|--------------------------------------------|
| State<br>Subscriptions<br>Last successful id<br>Last failed id<br>Username<br>Bulkstats<br>Kpi interval<br>Event notification I<br>SNMP notifications<br>REST interface authe<br>REST interface certi<br>REST interface host | 1461-704882-7<br>None<br>Not configure<br>evel<br>entication<br>ficate | d<br>Enabled<br>30<br>Disabled<br>Disabled |
| Interface                                                                                                    | Status                                                                 | Port                                       |
| NETCONF<br>REST                                                                                                    | Enabled<br>Enabled                                                     |                                            |
| Statistics<br>————<br>Triggers<br>Replays<br>Notifications<br>Notification failures<br>Trigger failures<br>Replay failures<br>NETCONF notification<br>Unexpected failures<br>[local] <host name="">#</host>                  | 0                                                                      |                                            |

The Statistics portion of this output includes the following information:

- **Triggers** Number of times confdmgr has requested ConfD to dump the CDB contents back into confdmgr, which results in a configuration synchronization to SCT (Shared Configuration Task).
- **Replays** Number of times a transaction has been replayed. A replay is initiated if, upon startup, the last successful transaction ID in confdmgr does not match that of ConfD. This could occur, for example, if confdmgr task restarted when processing the notification for a configuration transaction.

- Notifications Number of times ConfD has sent a configuration update to confdmgr. For example, this can occur as the result of a "commit" via confd cli or during a trigger event.
- Notification failures Number of times configuration received from ConfD was not processed successfully.
- Trigger failures Number of times a CDB dump to confdmgr failed.
- **Replay failures** Number of times an attempt to replay a transaction failed.
- NETCONF notification failures Number of times an attempt to issue a NETCONF notification failed.
- Unexpected failures Number of times an unexpected condition was encountered. An error log is generated for each case.

#### show confdmgr confd cdb

See below for a sample output for **show confdmgr confd cdb**:

```
[local]<host name># show confdmgr confd cdb
bulkstats server collection true
bulkstats server historical-collection false
bulkstats server gather-on-standby true
bulkstats server sample-interval 60
bulkstats server transfer-interval 1440
bulkstats server limit 7500
bulkstats server receiver-mode secondary-on-failure
bulkstats server file 1
bulkstats schemas file 1
 schema-type system
  schema abc
   format
               %host%
   active-only false
  1
  schema common
              %host%,%ipaddr%,%time%,%uptime%,%swbuild%,%localtz%
  format
   active-only false
  schema systemSch11
  format
PPM, system, systemSch11, %epochtime%, %localdate%, %localtime%, %uptime%, %diamauth-msg
-saans%,%diamauth-msg-sarretry%,%diamauth-msg-saatimeout%,%diamauth-msg-saadropped%,%diamauth-ms
g-uareq%,%diamauth-msg-uaans%,%diamauth-msg-uarretry%,%diamauth-msg-uaatimeout%,%diamauth-msg-ua
adropped%,%diamauth-msg-lireq%,%diamauth-msg-lians%,%diamauth-msg-lirretry%,%diamauth-msg-liatim
eout%,%diamauth-msg-liadropped%,%diamauth-msg-rtreq%,%diamauth-msg-rtans%,%diamauth-msg-rtrrejec
t%,%diamauth-msg-ppreq%,%diamauth-msg-ppans%,%diamauth-msg-pprreject%,%diamauth-msg-dereq%
   active-only false
  1
 !
1
confd bulkstats true
confd netconf port 830
confd rest port 443
confd rest auth-policy none
confd rest certificate rest-cert
nacm read-default permit
nacm groups group admin
nacm groups group inspector
nacm groups group operator
```

```
Т
nacm groups group secure_admin
1
nacm rule-list secure admin
1
group [ secure admin ]
rule any-access
 action permit
!
rule secure_admin_server_confd
 module-name cisco-staros-cli-config
 path
                  /context/server/confd
 access-operations create, read, update
 action permit
 V
nacm rule-list inspector
group [ inspector ]
rule any-access
 access-operations read
         permit
 action
 1
1
[local]<host name>#
```

### show confdmgr confd netconf

See below for a sample output for show confdmgr confd netconf:

```
[local]<host name># show confdmgr confd netconf
netconf-state capabilities capability urn:ietf:params:netconf:base:1.0
netconf-state capabilities capability urn:ietf:params:netconf:base:1.1
netconf-state capabilities capability urn:ietf:params:netconf:capability:writable-running:1.0
netconf-state capabilities capability urn:ietf:params:netconf:capability:candidate:1.0
V
netconf-state statistics netconf-start-time 2016-03-30T17:09:49-04:00
netconf-state statistics in-bad-hellos 0
netconf-state statistics in-sessions 0
netconf-state statistics dropped-sessions 0
netconf-state statistics in-rpcs 0
 1
V
netconf-state datastores datastore candidate
netconf-state schemas schema cisco-staros-bulkstats 2016-12-14 yang
namespace http://www.cisco.com/staros-bulkstats
location [ NETCONF ]
netconf-state schemas schema cisco-staros-bulkstats-config 2016-12-14 yang
namespace http://www.cisco.com/staros-config
location [ NETCONF ]
 V
NAME
                     CREATOR CREATED
                                                        CONTEXT
_____
                     system 2017-01-17T13:40:53-00:00 system
/rollback0
                      system
                               2017-01-17T13:40:52-00:00 system
/rollback1
                     system 2017-01-17T13:40:52-00:00 system
/rollback2
/rollback3
                     system 2017-01-17T13:40:52-00:00 system
/rollback4
                      system 2017-01-17T13:36:43-00:00 system
```

```
V
/cli-history/admin.hist
/cli-history/root.hist
/global.data
netconf-state streams stream NETCONF
description "default NETCONF event stream"
                       false
replay-support
netconf-state streams stream StarOS
description
                        "StarOS Notifications"
 replay-support
                        true
 replay-log-creation-time 2017-02-10T16:00:59+00:00
[local]<host name>#
```

#### show confdmgr confd state

See below for a sample output for **show confdmgr confd state**:

```
[local]<host name># show confdmgr confd state
Monday June 24 10:58:49 EDT 2019
confd-state version 7.1
confd-state epoll false
confd-state daemon-status started
confd-state loaded-data-models data-model acs-config
 revision
                 2016-10-31
                http://www.cisco.com/usp/nfv/acs-config
namespace
prefix
                acs-config
exported-to-all
confd-state loaded-data-models data-model cisco-staros-bulkstats
revision 2016-12-14
namespace http://www.cisco.com/staros-bulkstats
            http://www.staros_bulkstats
prefix
exported-to-all
confd-state loaded-data-models data-model cisco-staros-cli-config
revision 2016-12-14
namespace
                http://www.cisco.com/staros-cli-config
            staros_cli
prefix
exported-to-all
confd-state loaded-data-models data-model cisco-staros-config
revision 2016-12-14
namespace http://www.cisco.com/staros-config
prefix staros_config
prefix
                staros_config
exported-to-all
confd-state loaded-data-models data-model cisco-staros-exec
revision 2016-12-14
namespace
                http://www.cisco.com/staros-exec
prefix
                staros exec
exported-to-all
confd-state loaded-data-models data-model cisco-staros-kpi
revision 2017-10-31
               http://www.cisco.com/staros-kpi
namespace
```

### show confdmgr model bulkstats

See below for a sample output for show confdmgr model bulkstats:

[local]<host name># show confdmgr model bulkstats

277

```
Model: Bulkstats
-----
Operational Data:
Requests
```

| Records                         | 831 |
|---------------------------------|-----|
| Failures                        | 0   |
| Configuration:                  |     |
| CLI updates                     | 0   |
| NETCONF updates                 | 2   |
| Aborts                          | 0   |
| Failures                        | 0   |
| local] <host_name>#</host_name> |     |

The Operational Data portion of this output includes the following information:

- Requests Number of operational data msg requests from bulkstats to confdmgr.
- Records Number of operational data schema records processed.
- Failures Number of errors detected in confdmgr while processing push requests from bulkstats.

The Configuration portion of this output includes the following information:

- **CLI updates** Number of push configuration requests from the CLI as well as configuration loads from SCT.
- NETCONF updates Number of bulkstats subscription notifications.
- Aborts Number of times a configuration update via NETCONF was aborted.
- Failures Number of errors detected processing any bulkstats configuration requests within confidmer.

### show confdmgr model confd

See below for a sample output for **show confdmgr model confd**:

[local]<host\_name># show confdmgr model confd

```
Model: ConfD
-----
CLI updates 0
NETCONF updates 1
Aborts 0
Failures 0
local]<host name>#
```

- CLI updates Number of push configuration requests from the CLI as well as configuration loads from SCT.
- **NETCONF updates** Number of ConfD configuration subscription notifications.
- Failures Number of errors detected processing any ConfD configuration requests within confdmgr.
- Aborts Number of times a configuration update via NETCONF was aborted.

#### show confdmgr subscriptions

See below for a sample output for **show confdmgr subscriptions**:

[local]<host name># show confdmgr subscriptions

| Subscriptions:   |       |                                    |    |
|------------------|-------|------------------------------------|----|
| Path             | Index | Namespace                          |    |
|                  |       |                                    |    |
| /active-charging | 6     | http://www.cisco.com/staros-cli-co | эn |

| İlg                           |    |                                     |
|-------------------------------|----|-------------------------------------|
| /context                      | 7  | http://www.cisco.com/staros-cli-con |
| fig                           |    |                                     |
| /bulkstats/server             | 8  | http://www.cisco.com/staros-config  |
| /bulkstats/schemas            | 9  | http://www.cisco.com/staros-config  |
| /confd                        | 10 | http://www.cisco.com/staros-config  |
| [local <host name="">#</host> |    |                                     |

Subscriptions are configuration points defined in the Yang model for which confdmgr wants to be notified when a change occurs.

# clear confdmgr confd cdb

This Exec mode command erases the configuration in the ConfD Configuration Database (CDB) which is used by ConfD to store configuration objects. StarOS accesses the database via ConfD-supplied APIs.

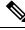

**Note** The CDB cannot be erased unless the Context Configuration mode **no server confd** command is run in the local context to disable ConfD and NETCONF protocol support.

The following is a sample command sequence for clearing the CDB:

```
[local]host_name# config
[local]host_name(config)# context local
[local]host_name(config-ctx)# no server confd
[local]host_name(config-ctx)# end
[local]host_name# clear confdmgr confd cdb
About to delete the ConfD configuration database
The running configuration is NOT affected.
Are you sure? [Yes|No]: Y
[local]host_name#
```

∕!∖

Caution

Clearing the CDB is a terminal operation. The CDB will be repopulated when the Context Configuration mode **server confd** command is run in the local context to re-enable ConfD and NETCONF protocol support.

## clear confdmgr statistics

This command clears everything listed in the "Statistics" section of the output of the **show confdmgr** command, including:

- Triggers
- Replays
- Notifications
- Notification failures
- Trigger failures
- Replay failures
- NETCONF notification failures

Unexpected failures

# **YANG Models**

The following YANG files are available in the StarOS installation:

- cisco-staros-bulkstats-config.yang StarOS native bulkstats configuration model.
- **cisco-staros-bulkstats-schema-types.yang** An extension to the **cisco-staros-bulkstats-config.yang** model that contains an enumerated list of schema names pulled directly from the code.
- **cisco-staros-bulkstats.yang** Operational data model that enables customers to obtain bulk statistics via the RESTful interface. Only users with admin credentials may use this model.
- cisco-staros-cli-config.yang Obsolete CLI-centric model introduced in StarOS release 20.2; model no longer supported.
- cisco-staros-confd-config.yang Native server ConfD configuration model.
- **cisco-staros-config.yang** Container yang file used to include all other cisco-staros-\* configuration models (all native models are included here under a common namespace).
- **cisco-staros-exec.yang** Model to enable CLI exec operations via the restful interface. Only users with admin credentials may use this model. Used by ConfD locally to parse input.
- cisco-staros-notif.yang Model to enable NETCONF notification streams for StarOS event logging. Debug level events are not supported; only informational messages and above are supported.

#### C)

**Important** The ConfD server must be started at least once before these YANG files are populated and available.

YANG files must be pulled to the Cisco NSO to build StarOS Network Element Drivers (NEDs).

To copy YANG files, enter commands similar to the following:

#copy /hd-raid/confd\_dir/etc/confd/cisco-staros-confd-config.yang sftp://<user>:<password>@<host>/sftp-directory/cisco-staros-confd-config.yang

# Show Support Details (SSD)

The output of all show confdmgr commands has been added to the SSD.

# **ConfD Examples**

## **Server ConfD**

The following examples use full TLS authentication and curl to obtain server ConfD configuration.

### **Server ConfD Configuration**

# See below for a sample configuration for server ConfD with RESTful interface enabled using non-default NETCONF and HTTPS ports:

```
[local]<host_name># show configuration confd
[local]<host_name>(config) # ca-certificate name ca-cert pem url /flash/ssl/rootCA.pem
[local]<host_name>(config) # certificate name rest-cert pem url /flash/ssl/host.crt private-key
pem url /flash/ssl/host.key
[local]<host_name>(config) # end
[local]<host_name>(config) # end
[local]<host_name>(config) # context local
[local]<host_name>(config-ctx) # server confd
[local]<host_name>(config-confd) # netconf port 123
[local]<host_name>(config-confd) # rest port 234
[local]<host_name>(config-confd) # rest certificate rest-cert
[local]<host_name>(config-confd) # rest auth-policy peer-fail
[local]<host_name>(config-confd) # rest auth-policy peer-fail
[local]<host_name>(config-confd) # end
```

State Information

| State<br>Subscriptions<br>Last successful id<br>Last failed id<br>Username<br>Bulkstats<br>Event notification leve<br>SNMP notifications<br>REST interface authenti<br>REST interface certific<br>REST interface host nam | cation<br>ate      | 1          |
|----------------------------------------------------------------------------------------------------|--------------------|------------|
| Interface                                                                                                    | Status             | Port       |
| NETCONF<br>REST                                                                                                    | Enabled<br>Enabled | 123<br>234 |
| Statistics                                                                                                    |                    |            |
|                                                                                                    |                    |            |
| Triggers                                                                                                    | 1                  |            |
| Replays                                                                                                    | 0                  |            |
| Notifications                                                                                                    | 8                  |            |
| Notification failures                                                                                                    | 0                  |            |
| Trigger failures                                                                                                    | 0                  |            |
| Replay failures                                                                                                    | 0                  |            |
| NETCONF notification fa                                                                                                    |                    |            |
| Unexpected failures                                                                                                    | 0                  |            |

#### Using Netconf-console to Obtain the Server ConfD Configuration

See below for a sample use of netconf-console to obtain the server ConfD configuration via NETCONF:

```
</netconf>
<rest>
<port>234</port>
<auth-policy>peer-fail</auth-policy>
<certificate>rest-cert</certificate>
</rest>
</confd>
</data>
</rpc-reply>
```

Notes:

 netconf-console is freely available from GitHub (https://github.com/tail-f-systems/JNC/blob/master/examples/2-junos/netconf-console).

### Using Curl to Obtain the Server ConfD Configuration

See below for a sample use of curl to perform the same get-config operation:

```
[<user>@server] ]$ curl -u admin:pswd!
https://rtp-mitg-si06.cisco.com:234/api/running/confd?deep --cert
/users/<user>/ssl cert/client cert/client.crt --key
/users/<user>/ssl cert/client cert/client.key --cacert
/users/<user>/ssl cert/root cert/rootCA.pem
<confd xmlns="http://www.cisco.com/staros-config" xmlns:y="http://tail-f.com/ns/rest"
xmlns:staros config="http://www.cisco.com/staros-config">
   <bulkstats>false</bulkstats>
   <netconf>
      <port>123</port>
   </netconf>
   <rest>
      <port>234</port>
      <auth-policy>peer-fail</auth-policy>
      <certificate>rest-cert</certificate>
   </rest>
</confd>
```

Not configured

Enabled

## **Bulkstats**

The following examples show bulk statistics operational data.

#### **Enable Bulkstats**

Enable bulkstats under server ConfD:

```
[local]<host name># config
[local]<host name>(config) # context local
[local]<host name>(config-ctx) # server confd
[local]<host name>(config-confd)# bulkstats
[local]<host_name>(config-confd)# end
[local]<host_name># show confdmgr
State Information
_____
State
                                 Started
Subscriptions
                                 5
Last successful id
                                 1488-216669-170664
Last failed id
                                 None
```

Username Bulkstats

| Event notification leve    | Disabled            |           |
|----------------------------|---------------------|-----------|
| SNMP notifications         |                     | Disabled  |
| REST interface authenti    | peer-fail           |           |
| REST interface certificate |                     | rest-cert |
| REST interface host name   | interface host name |           |
|                            |                     |           |
| Interface                  | Status              | Port      |
|                            |                     |           |
| NETCONF                    | Enabled             | 123       |
| REST                       | Enabled             | 234       |

### **Bulkstats Configuration**

See below for a sample bulkstats configuration:

```
[local]<host_name># show config bulkstats
config
   bulkstats collection
   bulkstats mode
      file 1
        schema common format %uptime%,%host%,%ipaddr%
    #exit
      file 2
        schema system format %uptime%,%host%,%ipaddr%
    #exit
   #exit
End
```

### **Force Bulkstats Collection**

See below for a sample to force statistics to be collected and pushed to the operational database for ConfD:

[local]<host name># bulkstats force gather

Notes:

• Statistics will generally be pushed per collection interval timer configured for bulkstats.

#### **Using Curl to Read Statistics**

See below for a sample use of curl to read statistics via the server ConfD RESTful interface:

```
[<user>@server] ]$ curl -u admin:pswd!
https://rtp-mitg-si06.cisco.com:234/api/operational/bulkstats-operational?deep --cert
/users/<user>/ssl_cert/client_cert/client.crt --key
/users/<user>/ssl_cert/client_cert/client.key --cacert
/users/<user>/ssl cert/root cert/rootCA.pem
<bulkstats-operational xmlns="http://www.cisco.com/staros-bulkstats"
xmlns:y="http://tail-f.com/ns/rest"
xmlns:staros_bulkstats="http://www.cisco.com/staros-bulkstats">
   <file>
      <number>1</number>
      <schemas>
         <schema>system</schema>
         <names>
           <name>common</name>
           <key_ids>
             <key_id>none</key_id>
             <variable>
               <name>host</name>
               <value><host_name></value>
             </variable>
```

```
<variable>
                <name>ipaddr</name>
                <value>1.2.3.4</value>
             </variable>
             <variable>
                <name>uptime</name>
                <value>5781</value>
             </variable>
           </key ids>
         </names>
      </schemas>
   </file>
   <file>
      <number>2</number>
      <schemas>
         <schema>svstem</schema>
         <names>
            <name>system</name>
            <key ids>
               <key id>none</key id>
               <variable>
                  <name>host</name>
                  <value><host name></value>
               </variable>
               <variable>
                  <name>ipaddr</name>
                  <value>1.2.3.4</value>
               </variable>
               <variable>
                  <name>uptime</name>
                  <value>5781</value>
               </variable>
            </key_ids>
         </names>
      </schemas>
   </file>
</bulkstats-operational>
```

# **Exec CLI Model**

The following examples use the Exec CLI model.

#### Using Curl to Obtain the 'show version' Output

See below for a sample use of curl to obtain the show version output:

```
cat exec cli show version.xml
<input><args>show version</args></input>
 *********
[<user>@server] ]$ curl -u admin:pswd!
https://rtp-mitg-si06.cisco.com:234/api/running/staros_exec/_operations/exec --cert
/users/<user>/ssl cert/client cert/client.crt --key
/users/<user>/ssl_cert/client_cert/client.key --cacert
/users/<user>/ssl cert/root cert/rootCA.pem -X POST -T ./exec cli show version.xml
<output xmlns='http://www.cisco.com/staros-exec'>
  <result>Active Software:
                           21.2.M0.private
  Image Version:
   Image Build Number: private
   Image Description:
                           Developer Build
   Image Date:
                           Thu Feb 23 15:25:47 EST 2017
  Boot Image:
                           /flash/qvpc-si.bin.confd
   Source Commit ID:
                           bd234043a93c68873ea77444733a8c632356d161
```

</result> </output>

### Using Curl to Obtain Multiple Show Command Outputs

See below for a sample use of curl to obtain the **show build** and **show confdmgr**outputs, using "\r\n" as the delimiter between commands:

```
cat exec cli show build and confdmgr.xml
<input><args>show build \r\n show confdmgr</args></input>
 * * * * * * * * * * * *
[<user>@server] ]$ curl -u admin:pswd!
https://rtp-mitg-si06.cisco.com:234/api/running/staros_exec/_operations/exec --cert
/users/<user>/ssl cert/client cert/client.crt --key
/users/<user>/ssl cert/client cert/client.key --cacert
/users/<user>/ssl cert/root cert/rootCA.pem -X POST -T ./ exec cli show build and confdmgr.xml
<output xmlns='http://www.cisco.com/staros-exec'>
   <result>Active Software:
                                     21.2.M0.private
   Image Version:
   Image Build Number:
                                    private
   Image Description:
                                    Developer Build
                                     Thu Feb 23 15:25:47 EST 2017
   Image Date:
   Boot Image:
                                     /flash/qvpc-si.bin.confd
   Source Commit ID:
                                    bd234043a93c68873ea77444733a8c632356d161
   Kernel Version:
                                    2.6.38-staros-v3-ssi-64
   Kernel Machine Type:
                                    x86 64
Build Information:
                                   #1 SMP PREEMPT Wed Feb 22 12:28:49 EST 2017
   Kernel Build:
                                   Production build
   Image Build Type:
   Image Build User:
                                    <user>
   Image Build Machine:
                                    <host name>
   Image Build Changeset Version:
                                     +
   Image Build Changeset Author:
                                     <user>
   Image Build Changeset Location: cisco.com
   Image Build Changeset Number: bd234043a93c68873ea77444733a8c632356d161
   Image Build Changeset PID:
                                    2017-02-23
***** Local changes exist *****
State Information
_____
                                 Started
State
Subscriptions
                                 5
                               1488-216669-170664
Last successful id
                               None
Last failed id
Username
                               Not configured
BulkstatsEnabledEvent notification levelDisabledSNMP notificationsDisabled
SNMP notificationsStorageREST interface authenticationpeer-failREST interface certificaterest-certDEST interface host nameNot configured
Interface
                       Status
                                        Port
_____
NETCONE
                      Enabled
                                         123
REST
                       Enabled
                                        234
Statistics
_____
Triggers
                             1
                             0
Replays
```

| Notifications                           | 27 |  |  |
|-----------------------------------------|----|--|--|
| Notification failures                   | 0  |  |  |
| Trigger failures                        | 0  |  |  |
| Replay failures                         | 0  |  |  |
| NETCONF notification failures           | 0  |  |  |
| Unexpected failures                     | 0  |  |  |
|                                         |    |  |  |
|                                         |    |  |  |
| * * * * * * * * * * * * * * * * * * * * |    |  |  |

# **ConfD Upgrade Support**

# **CLI Based YANG Model for ECS Commands**

In this release, the **cisco-staros-cli-config.yang** model supports a limited set of ECS (Enhanced Charging System) configuration commands via NSO.

On the southbound side, ConfD communicates with a StarOS process called via a set of APIs provided by the ConfD management agent. The ConfD CDB is used by ConfD to store objects. StarOS accesses the database through the ConfD-supplied APIs. Once the ConfD configuration database is populated, StarOS continues to allow CLI access to modify the overall configuration. There are no automatic updates to the CDB as a result. The CDB only receives updates via the NETCONF interface. In order to keep the CDB and the StarOS configuration databases in sync, all changes made via CLI access (external to NETCONF) to the **cisco-staros-cli-config** YANG model supported configuration objects must be applied to the CDB manually.

# Seeding and Synchronizing the CDB

After enabling **server confd** you may need to initially seed the CDB with a local copy of the configuration database (CDB) managed by ConfD on StarOS. The seeding procedure creates a CDB used by ConfD on the StarOS platform that contains all CLI based YANG model supported configuration commands.

|        | <b>(</b>                   |                                                                                                    |  |  |
|--------|----------------------------|----------------------------------------------------------------------------------------------------|--|--|
|        | Important                  | • If you manually modify a managed object via the StarOS CLI, you must resynchronize the running configuration with the NSO by repeating the procedure described below.                                           |  |  |
| Step 1 | Run Exec n<br>/flash devic | node <b>save configuration</b> <i><url></url></i> <b>confd</b> to save the ConfD supported StarOS configuration data to a file on the e.                                                                          |  |  |
| Step 2 |                            | mode <b>show configuration error</b> to validate the saved configuration. Correct any errors before applying the ion. Otherwise, ConfD will reject the entire configuration.                                      |  |  |
| Step 3 |                            | n Exec mode <b>configure confd</b> <i><url></url></i> to apply the ConfD configuration. Once the ConfD configuration is applied, the ice is ready to establish NETCONF connections to the NSO management service. |  |  |
| Step 4 | Synchroniz<br>process.     | e the device with your NSO. Refer to NSO user documentation for detailed information on the synchronization                                                                                                    |  |  |

# show configuration confd Command

The **confd** keyword filters the output of the **show configuration** command to display only configuration commands that are supported by the CLI based YANG model.

```
show configuration confd
```

#### A sample output appears below.

```
[local]<host_name># show configuration confd
config
  context local
   server confd
   #exit
   active-charging service ecs
   ruledef rd1
      tcp any-match = TRUE
   #exit
   rulebase default
   #exit
   #exit
   #exit
   #exit
   #exit
   for any-match = TRUE
   #exit
   rulebase default
   #exit
   #exit
   #exit
   #exit
```

# **CDB Maintenance**

A local copy of the ConfD Configuration Database (CDB) is managed by ConfD on StarOS.

You can show and save all ConfD supported StarOS configuration commands to a URL. The **confd** keyword has been added to the **show configuration** and **save configuration** commands for these purposes.

After saving a ConfD-supported configuration to a URL, you can apply it directly to the CDB via the Exec mode **configure confd** *<url>* command. This command applies the contents of the file at the *url* to the running configuration of ConfD.

Additional detail regarding the above commands is provided below.

## clear confdmgr confd cdb

This Exec mode command erases the configuration in the ConfD Configuration Database (CDB) which is used by ConfD to store configuration objects. StarOS accesses the database via ConfD-supplied APIs.

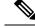

Note

The CDB cannot be erased unless the Context Configuration mode **no server confd** command is run in the local context to disable ConfD and NETCONF protocol support.

The following is a sample command sequence for clearing the CDB:

```
[local]host_name# config
[local]host name(config)# context local
```

```
[local]host_name(config-ctx)# no server confd
[localhost_name(config-ctx)# end
[local]host_name# clear confdmgr confd cdb
About to delete the ConfD configuration database
The running configuration is NOT affected.
Are you sure? [Yes|No]: y
[local]host_name#
```

```
<u>/!</u>\
```

```
Caution
```

Clearing the CDB is a terminal operation. The CDB must be repopulated afterwards.

## configure confd <url>

This Exec mode command applies the contents of the configuration script specified by the URL to the current ConfD configuration database (CDB).

A sample command sequence is provided below.

```
[local]host_name# save configuration /flash/confd.config confd
[local]host_name# configure confd /flash/confd.config
Info: #!$$ StarOS V20.2 Chassis 52767e9ff9e207bed12c76f7f8a5352c
Info: config
Info: active-charging service acs
Info: rulebase default
Info: #exit
Info: #exit
Info: end
[local]host_name#
```

**Note** Executing **configure confd** does not move you to the Global Configuration mode. The **confd** keyword is <u>not</u> supported on the ASR 5000.

## save configuration <url> confd

The keyword **confd** is added to the Exec mode **save configuration** command. This keyword filters the saved configuration commands to contain only configuration commands that are supported by the YANG model.

The command syntax for this process is:

[local]host name# save configuration <url> confd

The output of the YANG model subset of configuration commands can be viewed via the **show file url** < url > command, where < url > is the pathname used to save the configuration. The saved configuration file can then be applied to the CDB using the **configure confd** command.

## Supported StarOS ECS Configuration Commands

For this release, the following StarOS ECS commands are supported for the CLI based YANG model:

- ruledef <*ruledef\_name*>
  - ip server-ip-address = \*
  - tcp-ether-port = \*

- udp ether-port = \*
- tcp either-port-range = \*
- udp ether-port range = \*
- tcp-any-match = \*
- udp any-match = \*
- http url = \*
- httpcookie = \*
- http x-header = \*
- group-of-ruledefs <*ruledefs\_group\_name*>

add-ruledef priority = \*

- qos-group-of-ruledefs < group\_name >
  - add-group-of-ruledef <group\_of\_ruledef\_name>
- charging-action <charging\_action\_name>
  - flow-idle-timeout < seconds>
  - content-id 1
  - service-identifier < service\_id>
  - billing-action egcdr
- rulebase <*rulebase\_name*>
  - action priority <priority\_number> group-of-ruledefs <ruledefs\_group\_name> charging-action <charging\_action\_name>

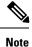

"= \*" indicates support for every option following the prior keyword/value.

I